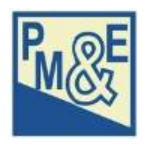

**PlaMES** is a **Pla**nning, **M**onitoring and **E**valuation **S**ystem that is available for IFAD projects.

*SAMPLE PlaMES* is a version of this database that has been set up for an imaginary project (the *Smallholder Agricultural Marketing Project for Local Entrepreneurs* – SAMPLE). It contains sample data (planned activities, farmer organizations, output-level results, outcome-level results, etc.) which will give you hands-on experience with entering data, changing data and generating reports.

*SAMPLE PlaMES* can be downloaded from [www.pmetools.com](http://www.pmetools.com) (the Resources page) or directly using this link: [www.pmetools.com/files/PLAMES403s.exe](http://www.pmetools.com/files/PLAMES403s.exe)

You can install *SAMPLE PlaMES* on your computer as follows:

- 1. download the installer *PLAMES403s.exe* and save it
- 2. find the file on your computer and open it (double-click)
- 3. the installer will set up the database and put a shortcut on the desktop

Use the desktop shortcut, start menu (Windows 7 / 10) or tile (Windows 8) to open the database.

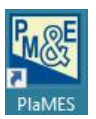

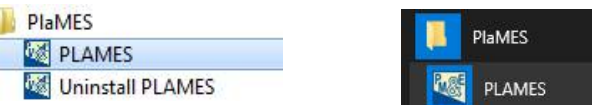

Log on as:

- user (username: *user*) who can only consult data and generate reports;
- operator (username: *operator*) who can also add and change data;
- administrator (username: *sampleadmin*) to also get access to administrator functions and database definitions.

In all cases, the password is 12345.

## Note 1

You may get security warnings when you download/open the installer. In such cases, to allow the installer to run anyway and install *SAMPLE PlaMES*:

Microsoft Access 2013 Runtime

English

installed on their computers.

The Microsoft Access 2013 Runtime enables you to distribute Access 2013 applications to users who do not have the full version of Access 2013

Select Language

 $\rightarrow$  Click on [Run] (Windows 7).

 $\rightarrow$  Click on More info then click on  $\left| \begin{array}{c} \text{Run anyway} \\ \text{Windows } 8 / 10 \end{array} \right|$ 

## Note 2

*PlaMES* requires MS-Access to work. If MS-Access is not installed on your computer, *Access Runtime* should be installed separately. The *PlaMES* installer will warn if MS-Access is missing and will offer to open the website\1 from where *Access Runtime* can be downloaded.

To download and install *Access Runtime*:

- 1. click [Download]
- 2. select the correct file to download: normally $\sqrt{2}$  the one starting with
- 3. click [Next]
- 4. download and save the file on your computer
- 5. find the file on your computer and open it (double-click)
- 6. wait for *Access Runtime* to install (this can take a while)

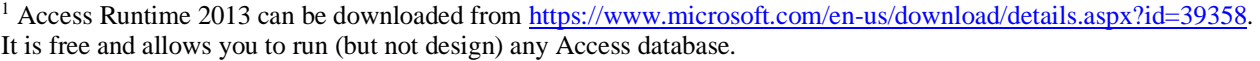

<sup>2</sup> In case you have the 64-bit version of MS-Office installed, select the one starting with